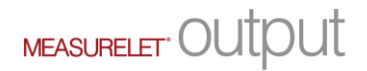

## MÅL OUTPUT - Brugervejledning

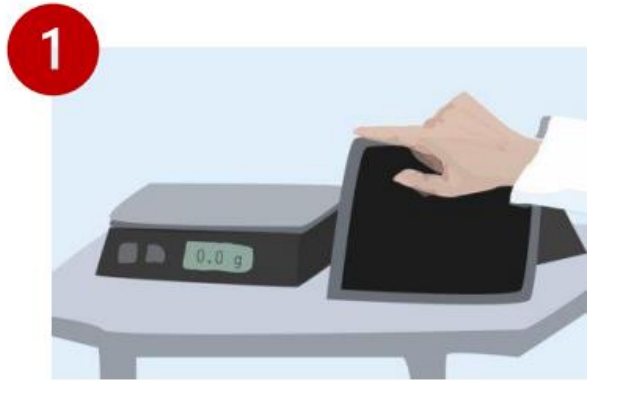

Tænd skærmen ved at trykke på knappen i øverste venstre hjørne.

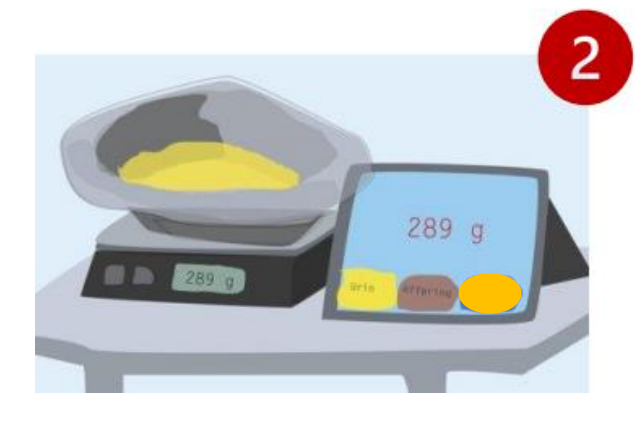

289

Afføring

0K!

Urin

3

Andet

q

Sæt bækkenet på vægten.

Vælg indhold ved at trykke på en af de tre knapper.

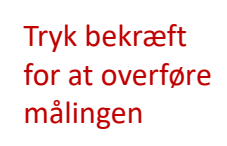

4

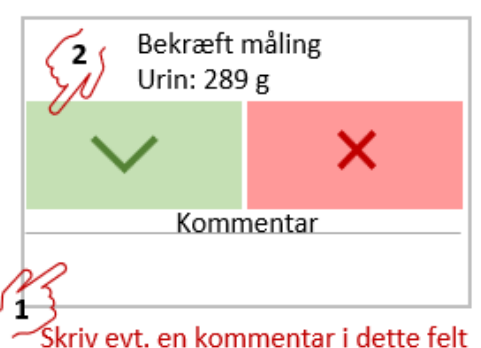

Målingen er blevet registreret. Gentag proceduren ved nyt bækken.